# **Code42 CrashPlan Pro - Files Backed Up**

#### **Questions Addressed**

- Which files does CrashPlan Pro back up?
- How to select and unselect files for backup.

## **What's backed up**

By default, **everything** in the user home directory **EXCEPT** files within these folders (see below for further info):

- NOBACKUP (Note: This is useful for any files/documents you do not want copied to the server.)
- $\bullet$ .Trash
- Office 2008 Identities
- \_Archived Items
- \_Deleted Items
- All Cache folders, and files ending with ".cache"
- Temporary files (directories and files labeled "tmp" or "Temp")
- .\*\.part
- .\*/Google/Chrome/Safe Browsing.\*
- (?i).\*\Q\*.AddressBook.plist\E(\$|/.\*)
- (?i).\*\Q\*.homed.\*\E(\$|/.\*)
- (?i).\*\Q\*mail-shared.plist\E(\$|/.\*)
- $\bullet$  /sys/. $\star$
- /dev/.\*
- /proc/.\*
- .\*/lost\+found/.\*
- /mach.sym
- /mach\_kernel
- .\*\.hotfiles\.btree.\*
- .\*/VM Storage
- .\*\.fseventsd.\*
- .\*\.Spotlight-.\*/.\*
- /Network/.\*
- /cores/.\*
- $•$  /afs/. $*$
- /automount/.\*
- /private/Network/.\*
- /private/var/folders/.\*
- /private/var/run/.\*
- /private/var/spool/postfix/.\*
- /private/var/vm/.\*
- /Previous Systems.localized.\*
- /lost+found/.\*
- .\*/lost\+found/.\*
- /Desktop DB
- /Desktop DF
- /Network/Servers.\*
- /Users/Shared/SC Info.\*
- $•$  /net/. $*$
- /private/var/automount/.\*
- /private/var/db/dhcpclient/.\*
- /private/var/db/fseventsd/.\*
- .\*/Library/Saved Application State/.\*
- .\*/Library/Mail/.\*/Info.plist
- 
- .\*/Library/Calendars/.\*/Info.plist
- .\*/Code42/Code 42 Service.app/\*
- .\*/Code42/SharePlan Helper.app/\*
- .\*/Code42/SharePlanMenuItem.app/\*
- .\*/backups.backupdb/.\*
- /Users/.\*/Library/Mobile Documents.\*
- .\*MobileBackups/.\*

The above list is user editable as long as [backup quota](https://igppwiki.ucsd.edu/display/igppwiki/Data+Storage+Service+Level+Agreement) is observed. You can visit the following link for a step by step instruction on how to check your [current quota usage.](https://igppwiki.ucsd.edu/display/igppwiki/Code42+CrashPlan+app+-++How+to+Check+Your+Backup+Usage)

## **Verify a file is set to be backed up**

You can verify that a file is set to be backed up by doing the following:

- 1. From your /Applications folder open the **CrashPlan.app** application.
- 2. From the **Home** screen click **Manage Files** to view the file selection. Any files and directories with check boxes next to them (h) are being backed up.

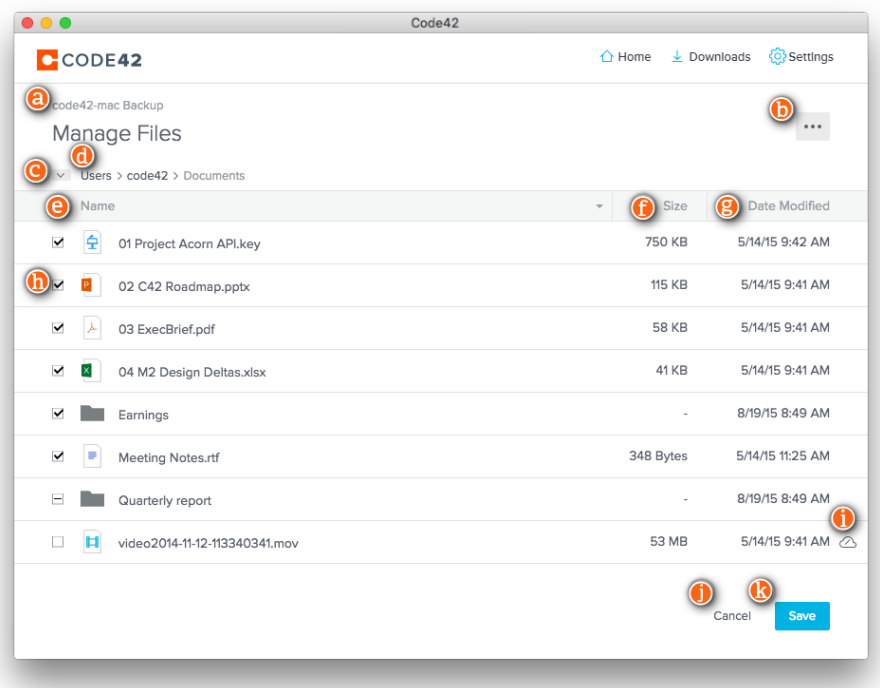

- 3. A checkmark indicate that the **entire** contents of a folder are backed up, a dash "-" indicate **partial** content of a folder are backed up.
- 4. To reduce backup disk space usage, uncheck files or folders that do not need backup protection.

#### **Verify files are being backed up**

You can verify that a file is being backed up by following these directions [https://support.code42.com/CrashPlan/6/Code42\\_app\\_reference](https://support.code42.com/CrashPlan/6/Code42_app_reference/Code42_app_reference#Restore_files) [/Code42\\_app\\_reference#Restore\\_files.](https://support.code42.com/CrashPlan/6/Code42_app_reference/Code42_app_reference#Restore_files)

If you need further assistance, please [contact IGPP Net Ops.](https://igpp.ucsd.edu/computing/forms/help)